**Worry Free - Notifications and Reports**

In This Article

- [Notifications](#page-2-0)
- [Reporting](#page-2-1)
- [Inventory & Status Reports](#page-2-2)
- [Getting Help](#page-2-3)

## <span id="page-2-0"></span>**Notifications**

#### **Administration > Notifications**

Configure Worry Free to send email messages for **Action Required** and **Warning** events. If needed, you can customize the messaging in your alerts and warnings along with the ability to set thresholds for the warning events. All emails are sent out in plain text from the Trend Micro email servers using a from address of WFBS-SVC@TrendMicro.com.

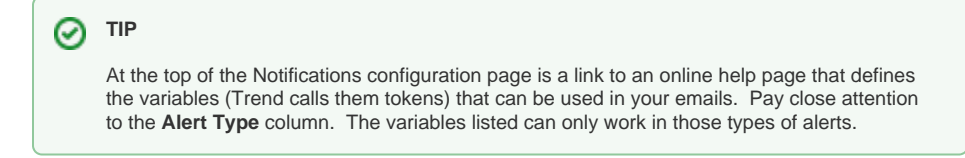

### <span id="page-2-1"></span>Reporting

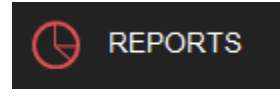

In the **Reports** section, you can create & schedule (weekly & monthly) PDF reports to view summaries and details about detected threats. Reports also include rankings to identify the most vulnerable endpoints.

#### <span id="page-2-2"></span>Inventory & Status Reports

You cannot create an inventory/status report from the **Reports** section of the Worry Free management console.

However, there is a manual workaround for creating an inventory/status report, which is to export a CSV file in the **Security Agents** section.

- Go to the **Security Agents** section and click on **All Security Agents**.
- Click the **Gear icon** on the far right-hand side to show/hide the columns you wish to include your CSV export.
- After you have configured your view of the endpoints, select the **Tasks** menu, and then click on **Export**.
- A CSV file will get generated that you can download to your local computer.

<span id="page-2-3"></span>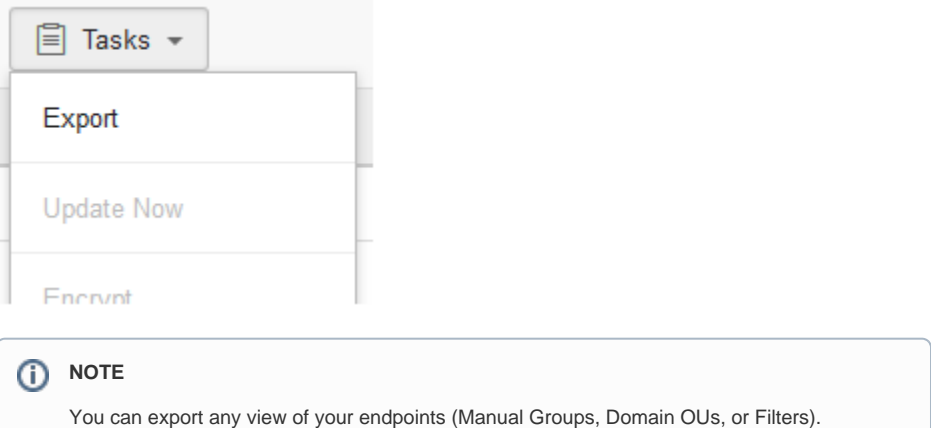

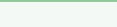

# Getting Help

The Worry Free management console has a very robust online help system. For detailed information and step-by-step instructions, you should reference the online help system. If you are new to Worry Free, check out the [How-To Videos](https://success.trendmicro.com/solution/1120663) provided by Trend Micro.

⊘ **TIP** If you're not signed in to the Worry Free management console, the complete Trend Micro Worry Free Services online help can be referenced in the **[Trend Micro Online Help Center](http://docs.trendmicro.com/en-us/smb/worry-free-business-security-services.aspx)**.

If you need further assistance, please submit a ticket via the **[Evolve IP Support Page](https://www.evolveip.net/support/contact-support)**, or use the information listed in the Worry Free Technical Support page.

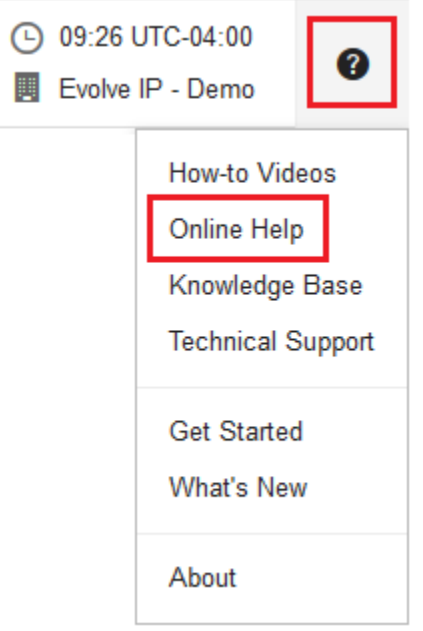